# Three easy steps to get started

### Administrator

#### Step 1: Sign up for Ideolve

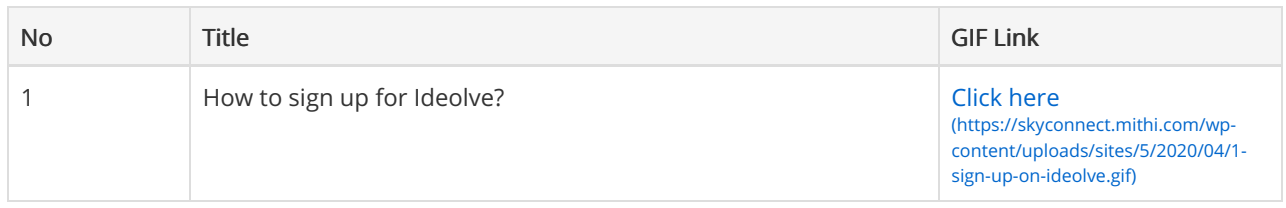

#### Step 2: Create workspaces and invite users

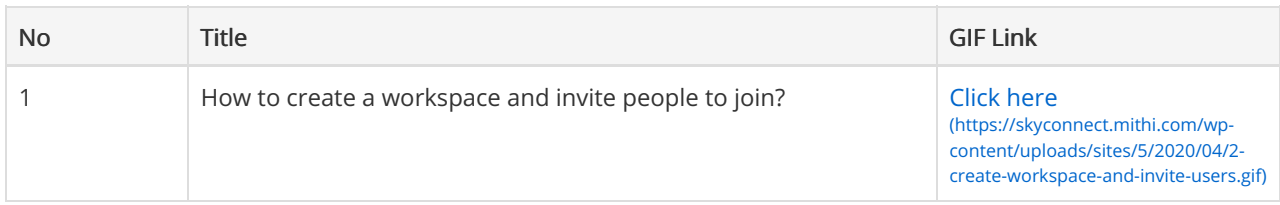

## End Users

#### Step 3: Start collaborating with Ideolve

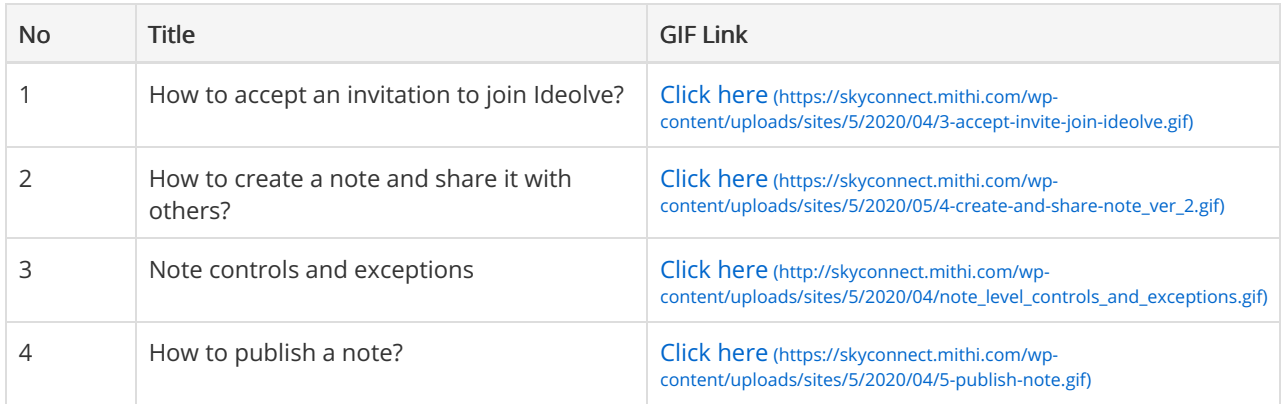

# Advance Settings: Secure using Organization and workspace controls

#### Understanding controls and exceptions

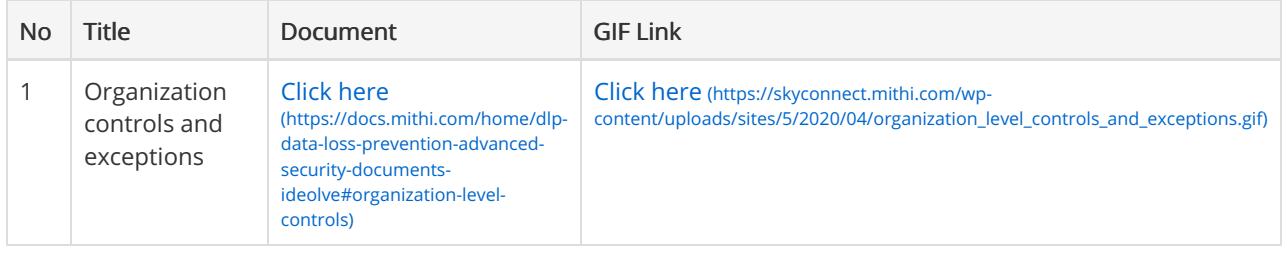

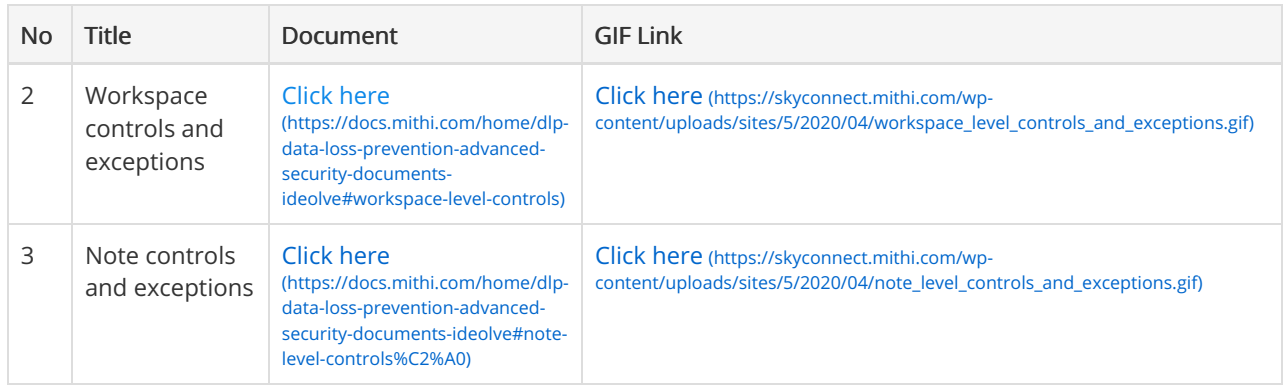

# Updating default controls

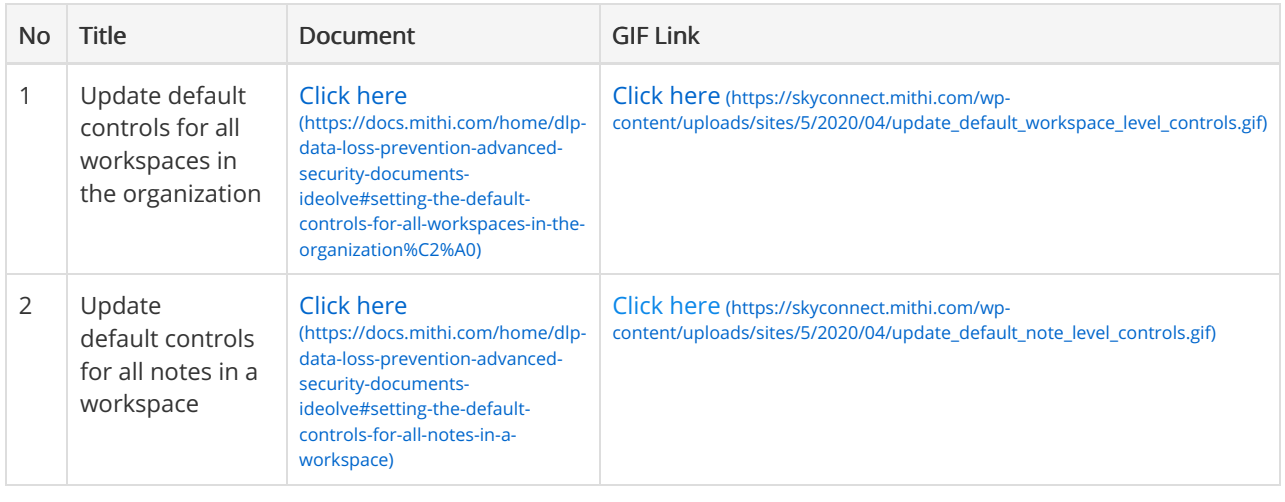